### **PharmaSUG 2014 - Paper DG12**

# **Automate the Process of Image Recognizing a Scatter Plot: an Application of Non-parametric Cluster Analysis in Capturing Data from Graphical Output**

## Zhaojie Wang, Celgene Corporation, Summit, NJ

## **ABSTRACT**

A fundamental method of pharmaceutical research is to compare the indication between a new drug and an existing competitor drug. Sometimes, the original data of the competitor drug may not always be available. What a researcher can access is only a plot from a published paper. To make the comparison, the researcher has to capture tabular data from this legacy graphical output.

Previously, several methods<sup>[1][13]</sup> were introduced to digitalize a graphical output into a set of coordinates of pixels, which are the minimum components of a graph. With the pixel coordinates, the graphical output of a competitor drug can be copied and relayed on the graph of the new drug for comparison purpose. These methods are more helpful for reverse-engineering the trend of a curve plot than recognizing a scatter plot, because it is more challenging to recognize a scatter plot. An individual spot, even in the smallest size and the simplest pattern, is composed by multiple pixels. To recognize a scatter plot, we have to figure out a way to derive the coordinate of each individual spot from the pixel coordinates.

This article introduces a non-parametric cluster analysis method to facilitate recognizing a scatter plot. PROC MODECLUS in SAS 9.2 is used to implement this statistical method. It processes the pixel coordinates obtained from the original scatter plot, and derives the coordinates of scatter spots automatically. This automation strategy is able to improve not only the efficiency but also the accuracy of tabular data capture. To illustrate this approach, example plots and SAS codes are presented.

As an important area of computer vision and artificial intelligence, automated image recognition has drawn more and more attention in pharmaceutical research. The application introduced in this article illustrates that SAS can be a powerful and convenient tool for recognizing and processing image data. Enhanced with this potential, SAS is able to play a more significant role in pharmaceutical research*.*

### **INTRODUCTION**

For the purpose of new drug development and marketing, pharmaceutical researchers have to compare the indications between the new drug and existing competitor drugs. Ideally, researchers can obtain the original indication data of both the new drug and the competitor drugs. Then they are able to compare the indications by analyzing the data obtained. However, sometimes, the original data of the competitor drug may not be accessed. The information of the competitor drug can only be accessed from a published paper, which usually presents the indication with graphs instead of original tabular data. The graphs can be scatter plots, survival curves, regression curves, and so on. Then, researches have to figure out a reverse-engineering method to obtain the tabular data from the graphical output.

A scatter plot visualizes data with scatter spots. The scatter spots are patterns, which are built by many pixels arranged in a specified order. To automate the process of recognizing a scatter spot, following two step strategy is proposed.

- 1. Recording the pixel coordinates using GetData graph digitalizer.
- 2. Recognize the scatter plot using a non-parametric cluster analysis method, which is proposed to derive the spot coordinates from the pixel coordinates. PROC MODECLUS in SAS 9.2 is used to implement this statistical method.

### **METHOD**

### 1. **RECORD THE PIXEL COORDINATES USING GetData GRAPH DIGITALIZER**

The first step of recognizing a scatter plot is to digitalize the plot into a set of pixel coordinates.

Although graph digitalization software are widely available, choosing a right one is still important for better efficiency and accuracy of an image recognition. Because of the sophistication of pharmaceutical research, it is not uncommon that a scatter plot contains dozens or even hundreds of spots. Considering each spot can be composed by dozens of pixels, it is challenging to track all the pixels by a manual point-and-pick software, like what we can do with Windows Paint<sup>[1]</sup> and GraphPirate<sup>[1]</sup>. Ideally, a software should be able to record the coordinates of all the pixels automatically. This requirement can be satisfied by many software, including GetData<sup>[2]</sup>, WinDig<sup>[3]</sup>, Engauge Digitizer<sup>[4]</sup>, Digitizer for Origin<sup>[5]</sup>, and DataThief<sup>[6]</sup>. Because GetData Graph Digitalizer<sup>[2]</sup> has a free full-functional trial version, I use it to illustrate how to digitalize a scatter plot.

GetData is supported by most Windows operating system (2000, XP, Visa, Win7). It is a straightforward four step process<sup>[2]</sup> to digitalize a plot with GetData.

- 1. Open a graph in format BMP, JPG, TIF, or PCX.
- 2. Set the scale by defining a X-Y coordinate system.
- 3. Digitize by selecting the digitize area.
- 4. Export the pixel coordinate data to TXT, XLS, XML, DXF or EPS file.

Following scatter plot is used as an illustration. A JPG format file of this plot is obtained by scanning.

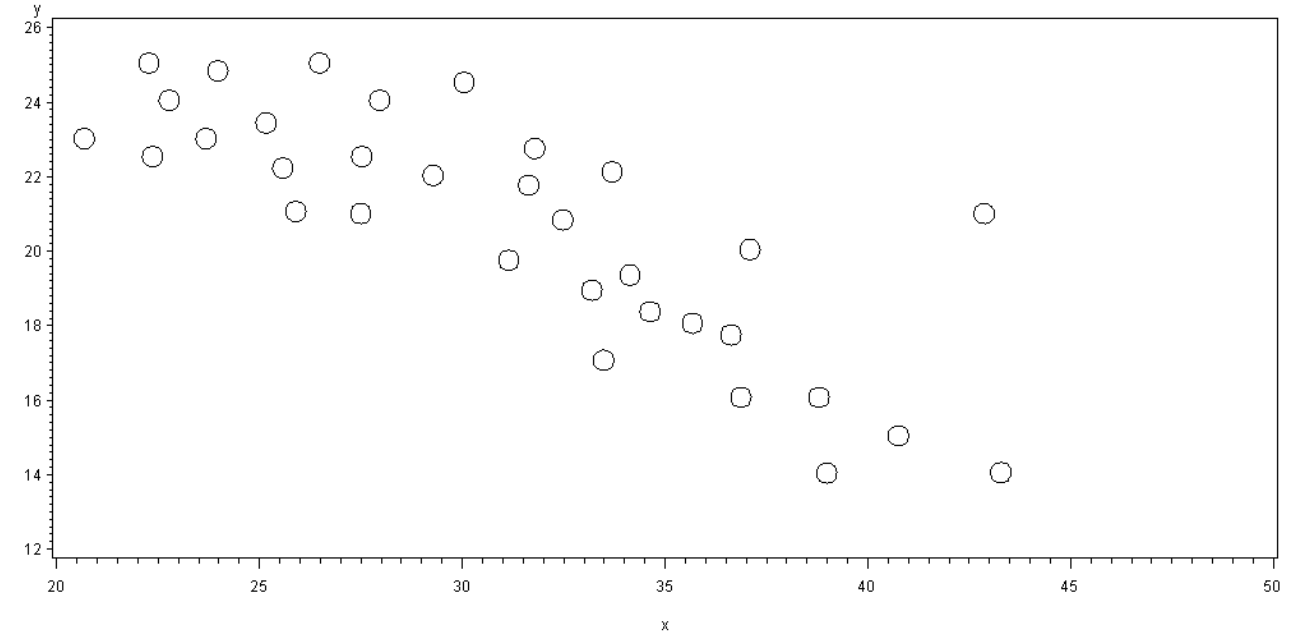

**Figure 1. Scatter Plot Scanned in JPG Format**

After open this image file by GetData, the X-Y scale can be set by selecting 2 reference points on each of X-axis and Y-axis. Then, set up both X grid and Y grid in following window to define the density of pixel sampling.

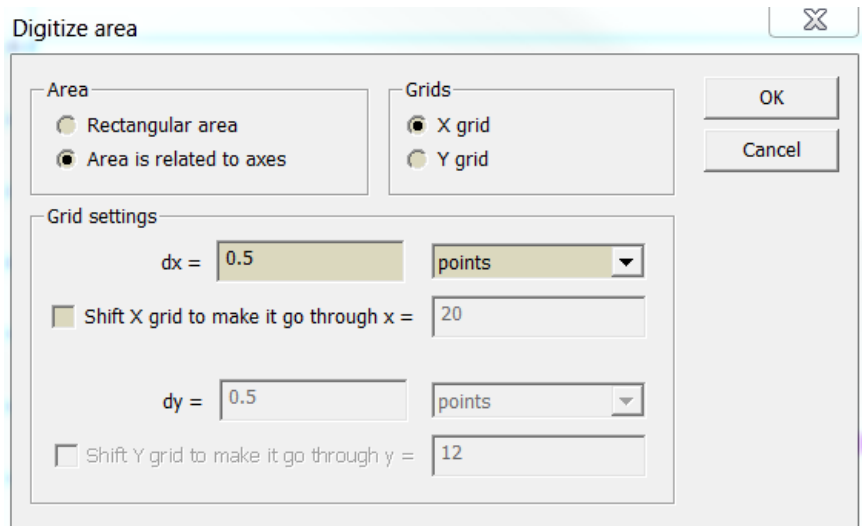

**Display 1. The GetData Window of Setting Up Sampling Grids**

After then, drag the mouse to select the digitizing area on the plot. For this case, totally 1530 pixels are picked from 33 spots on the scatter plot. And 1530 pairs of x-y coordinates are recorded automatically. Figure3 and 4 show how the pixels are picked up and recorded.

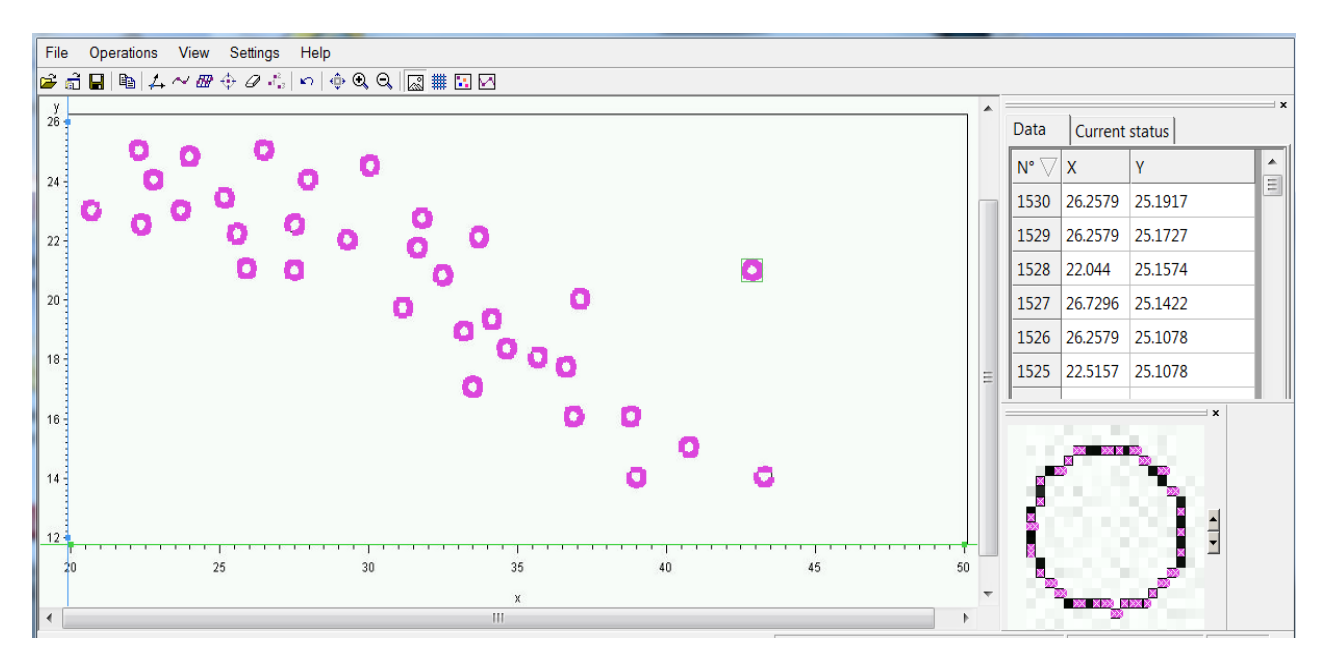

**Display 2. GetData Window of Recording Pixels**

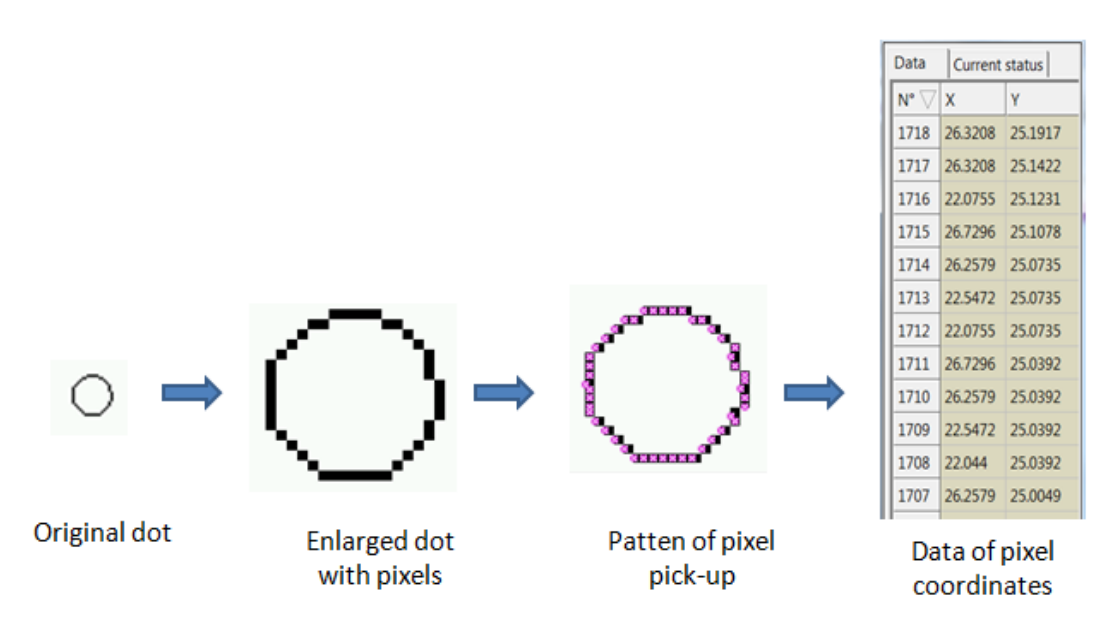

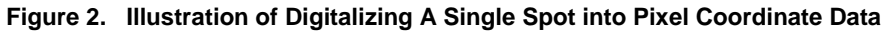

### **2. RECOGNIZE THE SCATTER SPOTS USING A NON-PARAMETRIC CLUSTER ANALYSIS METHOD**

The key step of recognizing a scatter plot is to derive the spot coordinates from the pixel coordinates. Without further processing the pixel coordinates, the pixel coordinate data can only be used to 'copy' and 'paste' the reference scatter plot on the plot of the trial drug. But, no regression or other further analyses can be done. It works like a camera, which can only take a picture, but can never understand what the picture means.

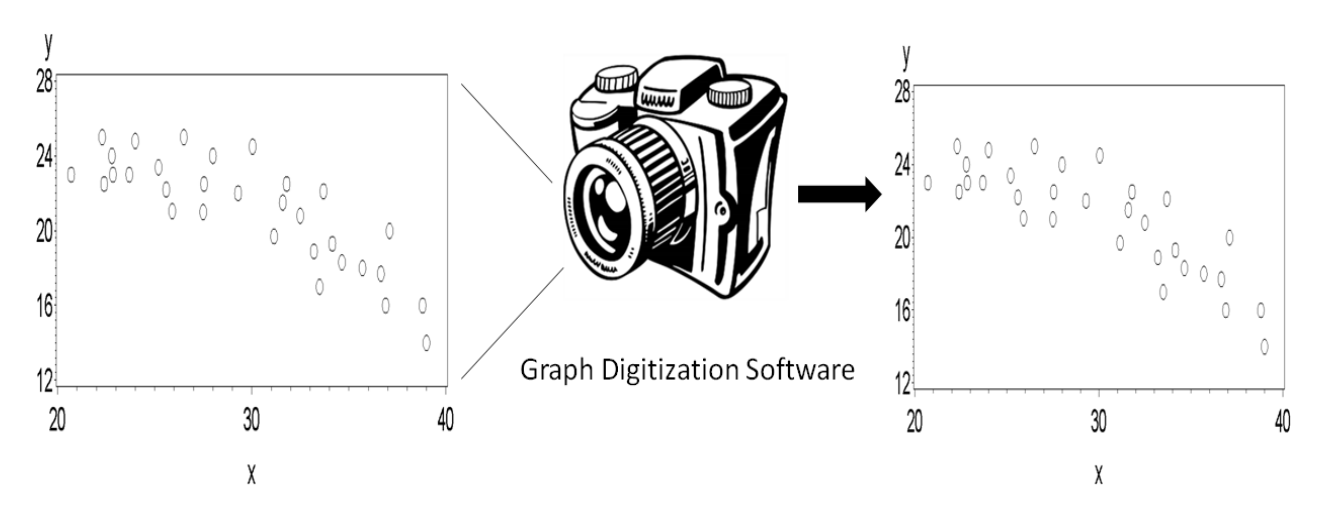

**Figure 3. Without the Process of Image Recognition, Graph Digitization Software Can Only Work Like a Camera to Copy and Paste the Scatter Plot.**

A human is able to recognize an image, because he/she has not only eyes to see the image, but also a brain to process the image information to understand it. In this proposed strategy of scatter plot recognition, GetData works as the 'eyes' to record the pixel coordinates. And the non-parametric cluster analysis method, which is implemented by SAS PROC MODECLUS, takes the role of 'brain' to derive the spot coordinates by processing the pixel coordinates.

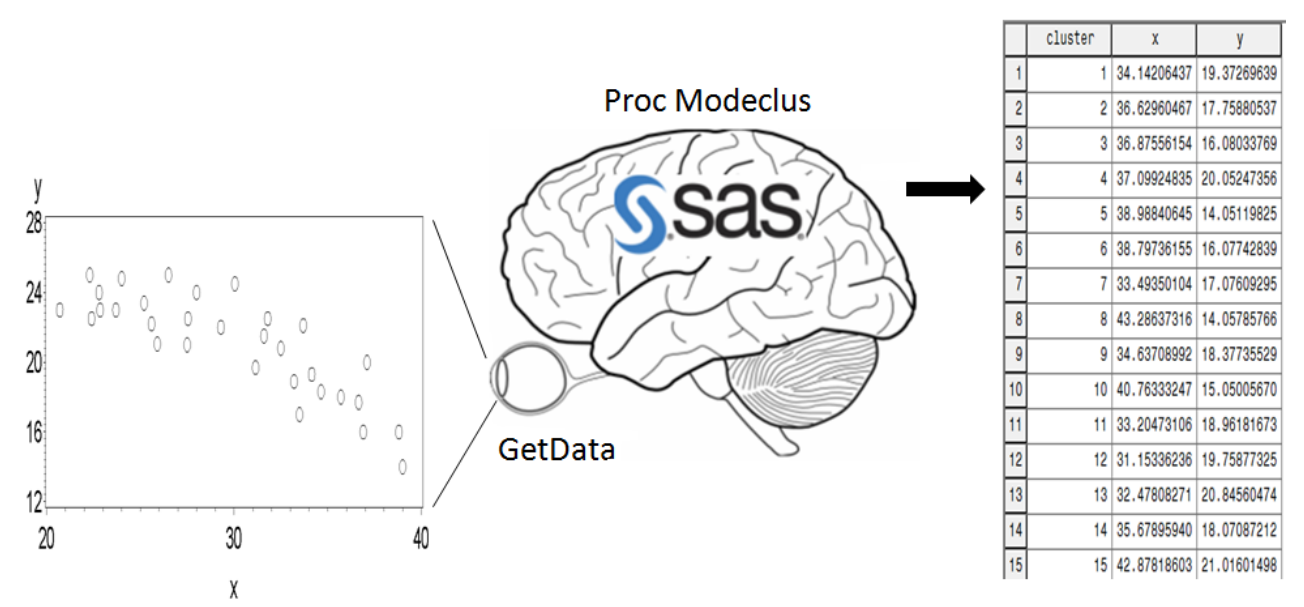

**Figure 4. In the Process of Image Recognition, SAS Works as a 'Brain' to Implement the Non-parametric Cluster Analysis to 'Understand' the Scatter Plot.**

It is a challenging task to identify scatter spot coordinates. It is the reason why software are rarely able to identify scatter spots automatically, although many of them enable user trace curves.

The pixels of the same scatter spot are relatively close to each other in a near neighbor. From a statistics point of view, they belong to the same cluster. Enlightened by this property of scatter spots, I have the idea to use the cluster analysis method for the scatter plot recognition.

As a statistical method, cluster analysis was originally introduced in anthropology and psychology in 1930's.<sup>[7][8]</sup> Nowadays, with the need of processing big data, cluster analysis method is increasingly used in many fields, including image analysis, big data mining, machine learning, bioinformatics, and so on.

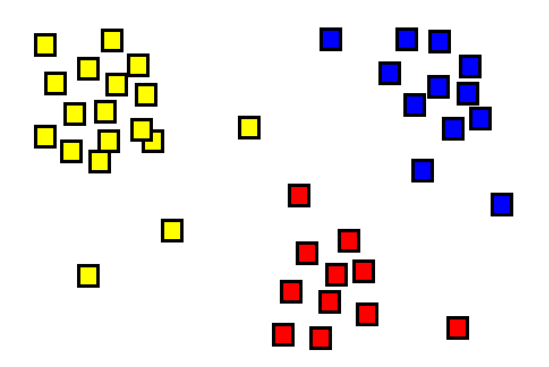

### **Figure 5. The Result of a Cluster Analysis Shown as the Coloring of the Squares into Three Clusters.[9]**

A cluster is a group of objects, which are more similar to each other than to those in other group. Cluster analysis is a number of statistical algorithms and methods for grouping multiple objects into clusters according to their similarity. It aims at sorting different objects into groups in a way that the degree of association between two objects is maximal if they belong to the same group and minimal otherwise. There are three major types of clusters possible<sup>[10]:</sup>

- **Disjoint clusters** place each object in one and only one cluster.
- **Hierarchical clusters** are organized so that one cluster can be entirely contained within another cluster, but no other kind of overlap between clusters is allowed.
- **Overlapping clusters** can be constrained to limit the number of objects that belong simultaneously to two clusters, or they can be unconstrained, allowing any degree of overlap in cluster membership.

Because of the variety of the data properties and cluster types, cluster analysis contains a number of various algorithms and methods. There are five SAS procedures designed for clustering with different algorithms<sup>[10]</sup>.

- **PROC MODECLUS** finds disjoint clusters of observations with coordinate or distance data by using nonparametric density estimation.
- **PROC FASTCLUS** finds disjoint clusters of observations by using a k-means method applied to coordinate data.
- **PROC CLUSTER** performs hierarchical clustering of observations by using eleven agglomerative methods.
- **PROC VARCLUS** performs both hierarchical and disjoint clustering of variables by using oblique multiplegroup component analysis.
- **PROC TREE** draws tree diagrams, also called dendrograms or phenograms by using output from the CLUSTER or VARCLUS procedure.

The appropriate clustering algorithm and parameter settings depend on the individual data set and intended use of the results. For recognizing the scatter plot, I propose to use nonparametric clustering methods, which base on nonparametric density estimates<sup>[12]</sup>. Given a sufficiently large sample of pixels, nonparametric clustering methods are capable of detecting clusters/spots of unequal number of pixels, and with highly irregular shapes. Therefore, it provides more flexibility and reliability of recognizing scatter spots.

SAS MODECLUS procedure is designed to implement the nonparametric cluster analysis, in which the cluster is defined as a local maxima of the probability density. To calculate the density estimates, PROC MODECLUS uses hyper spherical uniform kernels of fixed or variable radius<sup>[11]</sup>. The density estimate at a point Xi is computed by dividing *ni* the number of observations within a sphere centered at the point (including point Xi itself) by the product of *n* the total sample size and *vi* the volume of the sphere.

$$
\hat{f}_i = \frac{n_i}{nv_i}
$$

In above formula, both *ni* and *vi* are determined by the sphere radius, which is required to be specified by users with the R= option or K= option in the statement of PROC MODECLUS. The radius determine the number of clusters. A

smaller radius yields a larger number of clusters. It is usually necessary to try several different radius values. The value of R= option can be tried starting from following empirical formula  $^{[12]}$ 

$$
\left[\frac{2^{v+2}(v+2)\Gamma(0.5v+1)}{nv^2}\right]^{1/(v+4)} \sqrt{\sum_{l=1}^v s_l^2}
$$

where  $\mu$  is the number of variables or the dimensionality, and  $S_i$  is the standard deviation of the *lth* variable. It can be derived in a DATA step by using the GAMMA function Γ(t). Or the value of R= option can be estimated by following data-based Maximum Likelihood Estimation (MLE) method.

$$
\sum_{i=1}^{n} \log \hat{f}_i^- \qquad \hat{f}_i^- = \frac{n_i^-}{n v_i}
$$

where  $nU_i$  and  $n_i$  is the number of observations within the neighborhood of x<sub>i</sub>,

not including xi itself.

After trying several different radius to obtain the best clustering results of recognizing the scatter plot above, the R= option is specified as 0.41. And the METHOD= option is specified as METHOD=1, which is recommended for most purposes.

#### **PROC MODECLUS Data=scatter Method=1 R=0.41 Out=scatter\_out; Run;**

PROC MODECLUS outputs a table of cluster statistics, including the cluster number, the number of observations in each cluster, and the maximum estimated density within the cluster.

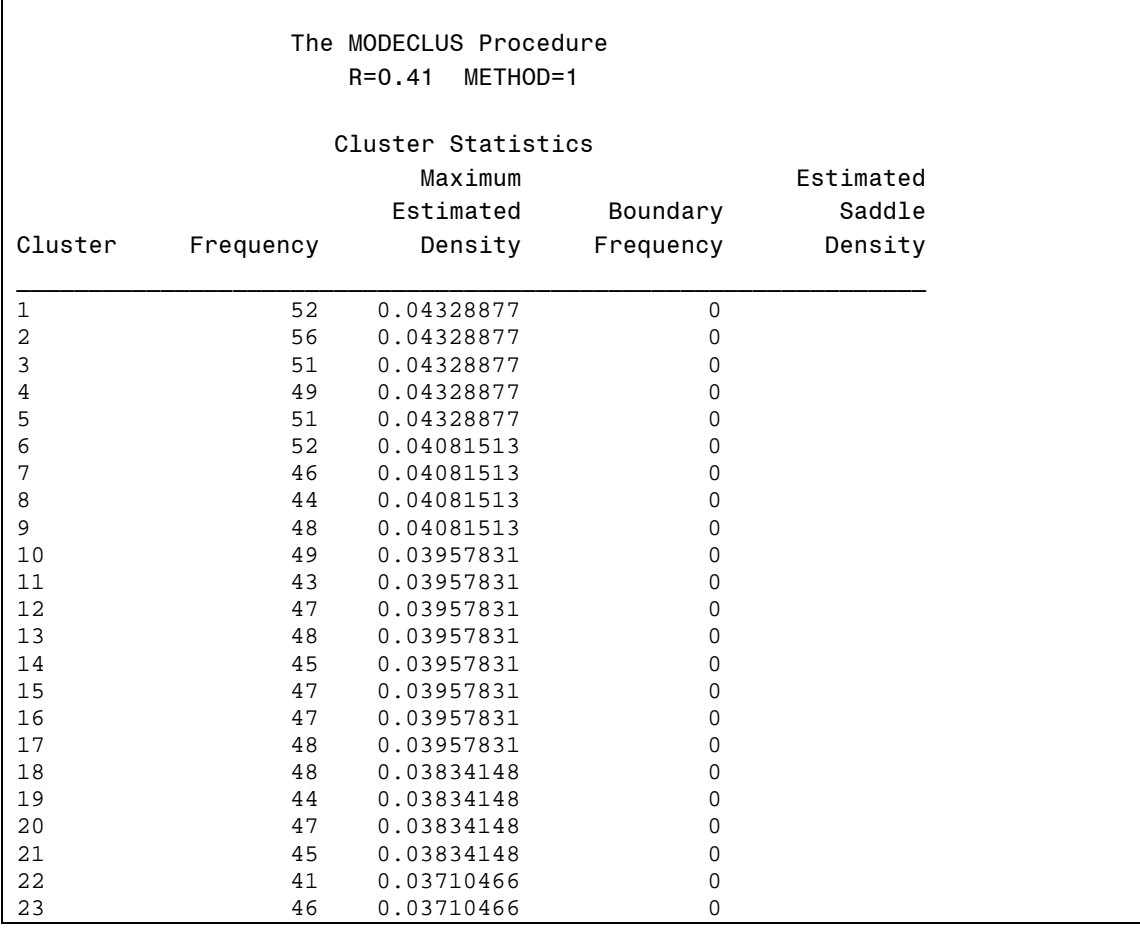

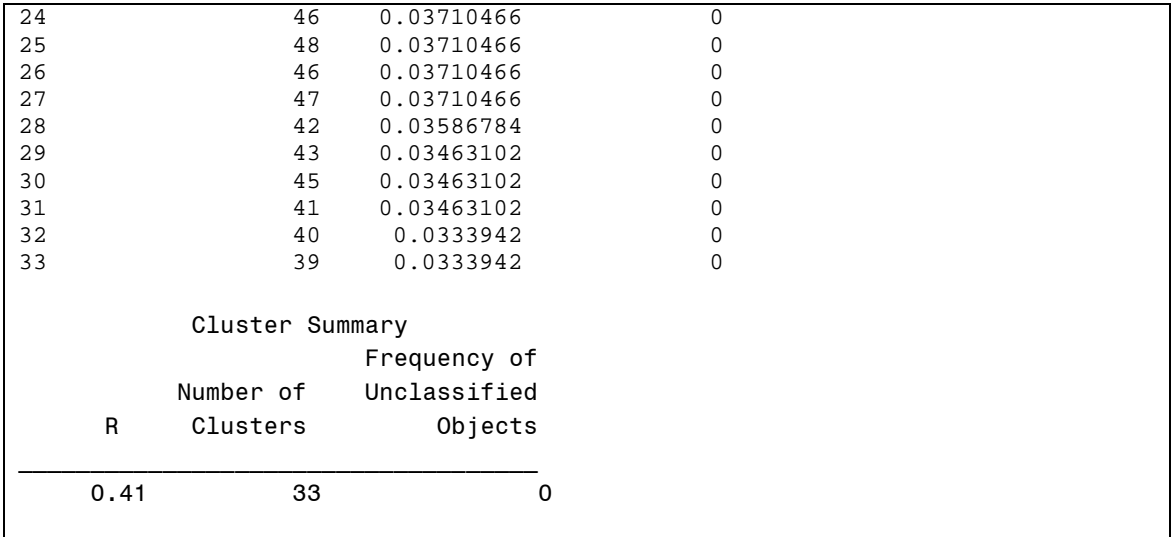

### **Output 1. A Table of Output Statistics Created by PROC MODECLUS**

The output dataset of PROC MODECLUS assigns a cluster membership to each of the pixels.

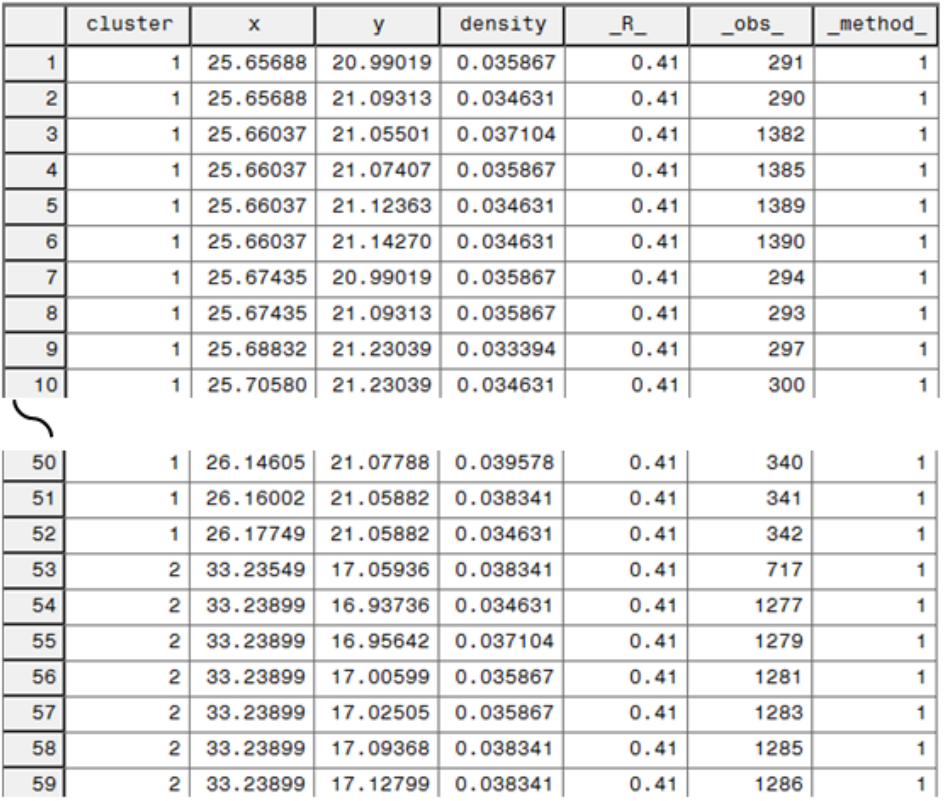

### **Output 2. Output Dataset of PROC MODECLUS**

Because each cluster corresponds to one scatter spot, the mean of the all the pixel coordinates within a cluster is the best estimate of the spot coordinate. The means can be calculated by following PROC MEANS.

```
PROC MEANS Data=scatter_out ;
    var x y;
   by cluster ;
    output out=cluster_mean (where=(_stat_='MEAN')); 
Run;
```
PROC MEANS derives following coordinates of all the 33 scatter sports.

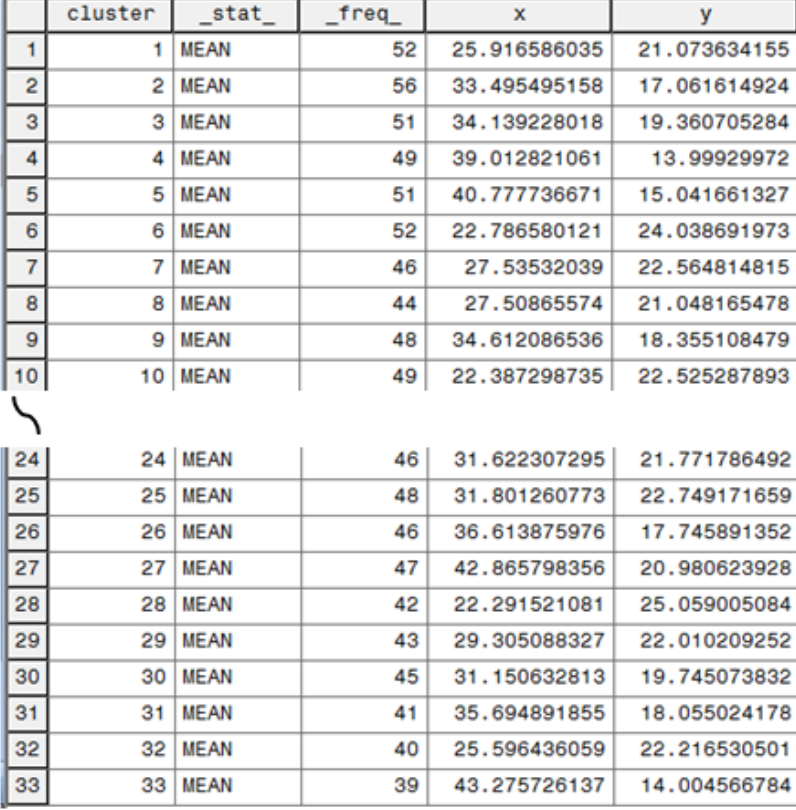

### **Output 3. Output Dataset of PROC MEANS Contains the Derived Coordinates of All 33 Scatter Spots**

Following figure shows the 33 scatter spots identified by PRCOC MODECLUS.

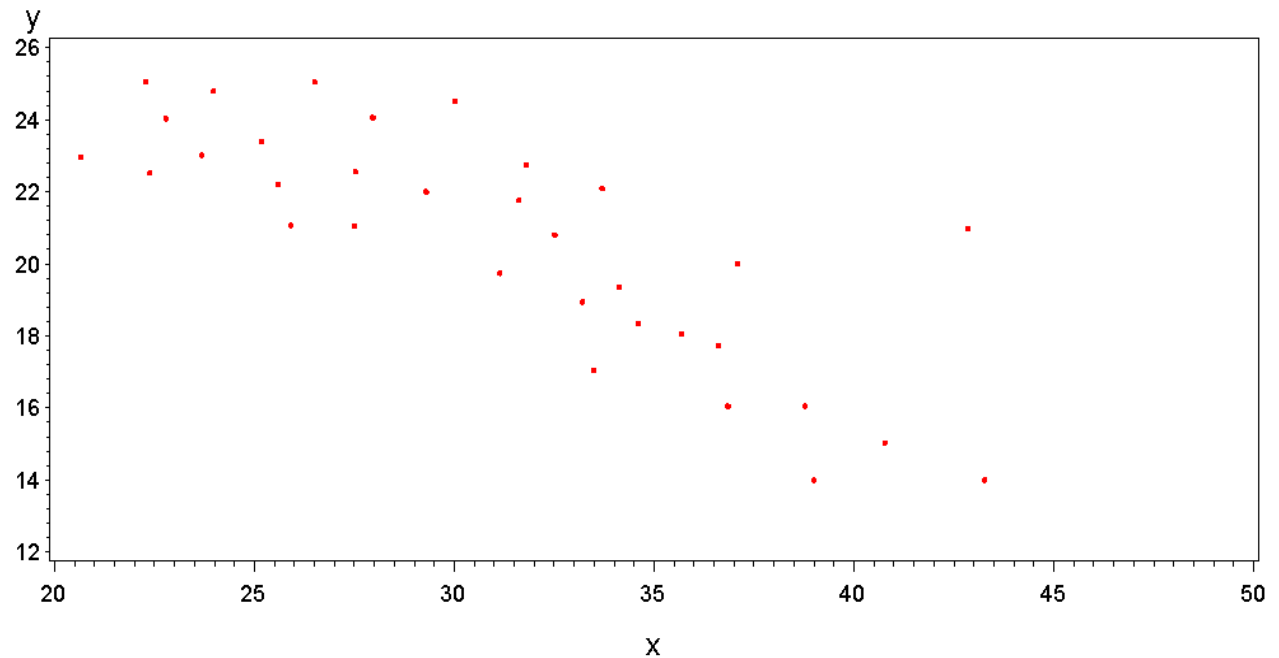

**Figure 6. The Dark Dots Show the 33 Scatter Sport Identified by PRCOC MODECLUS**

To visualize the precision of the scatter sport recognition, following figure overlaps the original scatter plots (circle) and the derived clusters (dot) together. All the dots fall right on the center of the circles. It means that all the spots on the scatter plot were captured precisely.

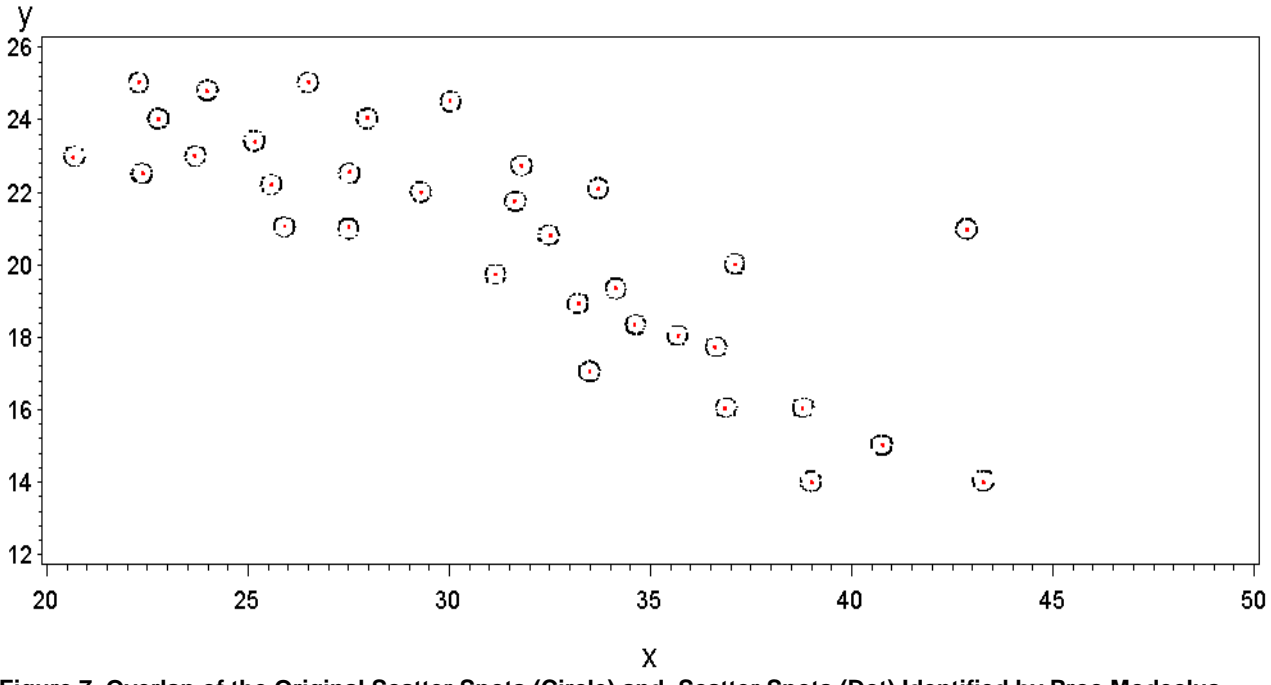

**Figure 7. Overlap of the Original Scatter Spots (Circle) and Scatter Spots (Dot) Identified by Proc Modeclus.**

### **DISCUSSION**

In the real world, the symbol of the scatter spot is not necessary to be a circle. It can be dot, star, square, triangle, heart, and so on. This proposed non-parametric clustering method is able to detect all the symbols because of its capability of detecting clusters in highly irregular shapes. Figures 8 and 9 show the precision of this method in recognizing the star symbol and heart symbol.

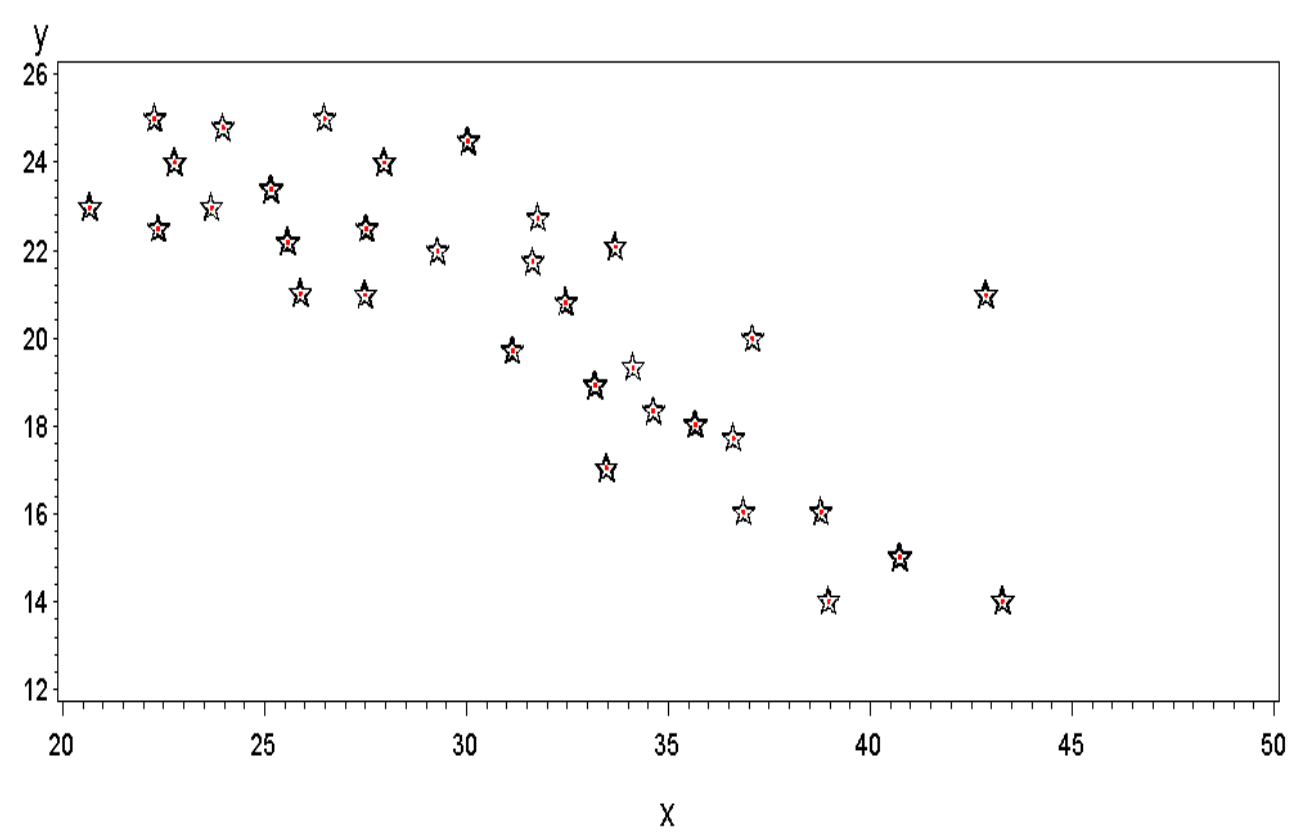

**Figure 8. Overlap of the Original Scatter Spots (Star) and Scatter Spots (Dot) Identified by Proc Modeclus.**

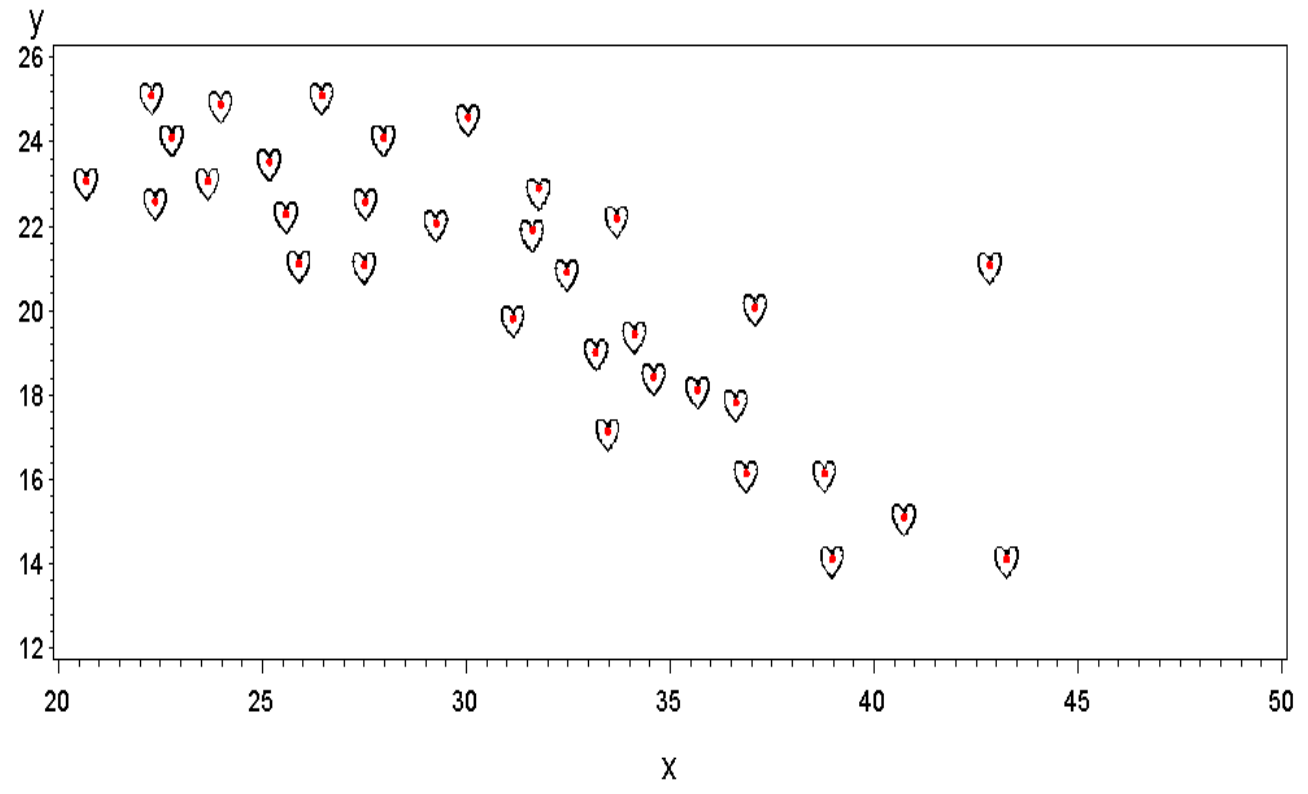

**Figure 9. Overlap of the Original Scatter Spots (Heart) and Scatter Spots (Dot) Identified by Proc Modeclus.**

A major challenge of a recognizing scatter plot is the situation of spot overlap. Like other methods of image recognition, this non-parametric cluster analysis method has limited capability to identify the spots when they are overlapped together completely or partially. Starting from this exploration method, more advanced techniques or semi-manual methods can be developed to handle this situation.

## **CONCLUSION**

The high efficiency and consistency make this proposed image recognition method especially helpful for capturing tabular data from a scatter plot containing large number of spots. As an automated method, it not only reduces tedious manual work, but also leaves few space for human error.

In pharmaceutical industry, SAS is traditionally used for data analysis and report creation of clinical trials. Beyond these applications, statistical analysis is more and more widely used in pharmaceutical industry, including image recognition in microarray analysis, data mining in big genetic data, and so on. The application and strategy introduced in this article illustrates that, as a sophisticated statistical software, SAS can be a powerful and convenient tool for recognizing and processing image data. Enhanced with this potential, SAS is able to play a more significant role in pharmaceutical and clinical research.

## **REFERENCES**

- 1. Brian Fairfield-Carter (2009). Reverse-engineer a Reference Curve: Capturing Tabular Data from Graphical Output. Proceedings of the PharmaSUG 2009, Paper CC23.
- 2. Web site of GetData,<http://www.getdata-graph-digitizer.com/>
- 3. Web site of WinDig, <http://www.unige.ch/sciences/chifi/cpb/windig.html>
- 4. Web site of Engauge Digitizer, <http://digitizer.sourceforge.net/>
- 5. Web site of Digitizer for Origin, <http://www.originlab.com/fileexchange/details.aspx?fid=8>
- 6. Web site of DataThief, <http://datathief.org/>
- 7. Tryon, Robert C. (1939). *Cluster Analysis: Correlation Profile and Orthometric (factor) Analysis for the Isolation of Unities in Mind and Personality*. Edwards Brothers.
- 8. Bailey, Ken (1994). "Numerical Taxonomy and Cluster Analysis". *Typologies and Taxonomies*. p. 34. [ISBN](http://en.wikipedia.org/wiki/International_Standard_Book_Number) [9780803952591.](http://en.wikipedia.org/wiki/Special:BookSources/9780803952591)
- 9. Cluster analysis, Wikipedia[, http://en.wikipedia.org/wiki/Cluster analysis](http://en.wikipedia.org/wiki/Cluster%20analysis)
- 10. SAS/STAT® 9.2 User's Guide Introduction to Clustering Procedures, <http://support.sas.com/documentation/cdl/en/statugclustering/61759/PDF/default/statugclustering.pdf>
- 11. Silverman, B. W. (1986). Density Estimation, New York: Chapman & Hall.
- 12. SAS/STAT® 9.2 User's Guide The MODECLUS Procedure,
- <http://support.sas.com/documentation/cdl/en/statugmodeclus/61808/PDF/default/statugmodeclus.pdf> 13. Brian Fairfield-Carter (2010). Capturing Tabular Data from Graphical Output Part 2: Web and Windows-
- Based Tools. Proceedings of the PharmaSUG 2010, Paper AD12.

## **ACKNOWLEDGMENTS**

I would like to thank Celgene for consistently encouraging innovation and supporting conference participation.

## **CONTACT INFORMATION**

Your comments and questions are valued and encouraged. Contact the author at:

Zhaojie Wang Celgene Corporation 300 Connell Dr., Berkeley Heights, NJ 07922 E-mail: ZJWANG2006@GMAIL.COM

SAS and all other SAS Institute Inc. product or service names are registered trademarks or trademarks of SAS Institute Inc. in the USA and other countries. ® indicates USA registration.

Other brand and product names are trademarks of their respective companies.